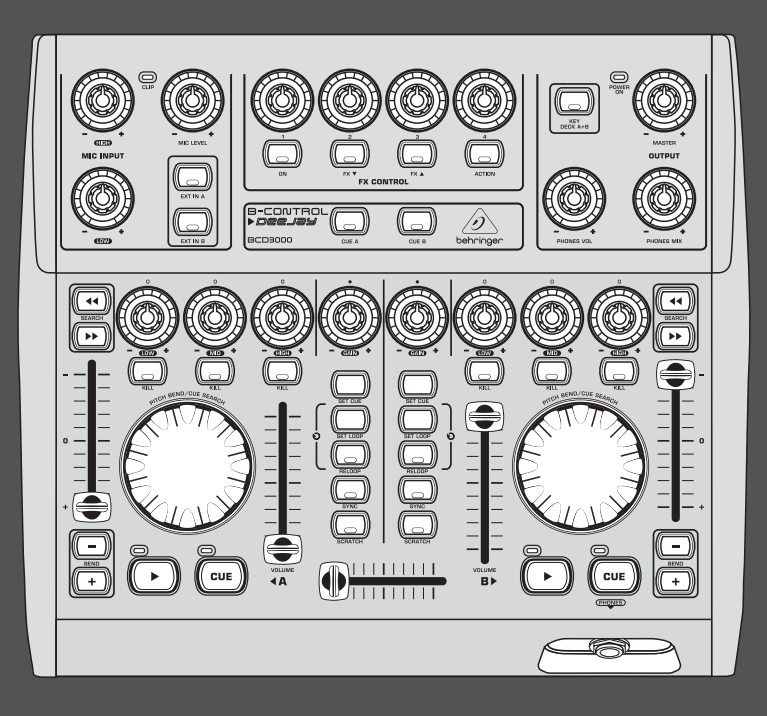

# Руководство пользователя

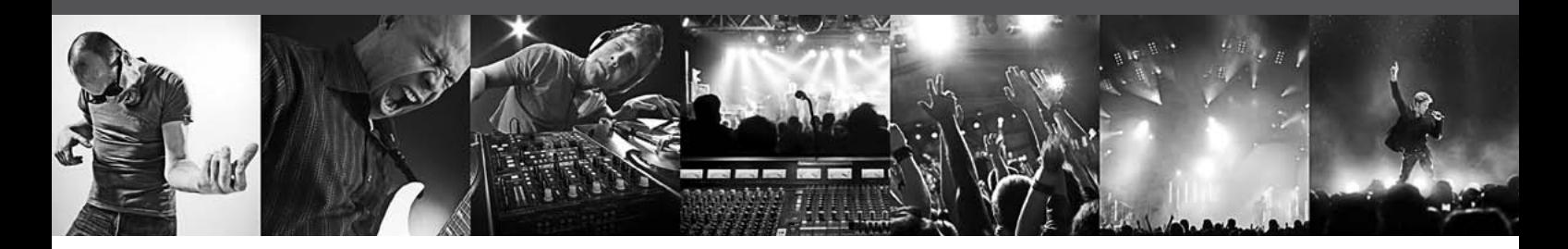

# **B-CONTROL DEEJAY**

Next-Generation DJ Machine—Play, Mix, Perform and Scratch Your MP3 Files like Vinyl Records

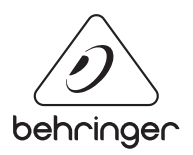

**RU** 

behringer.com

# **Содержание**

**RU** 

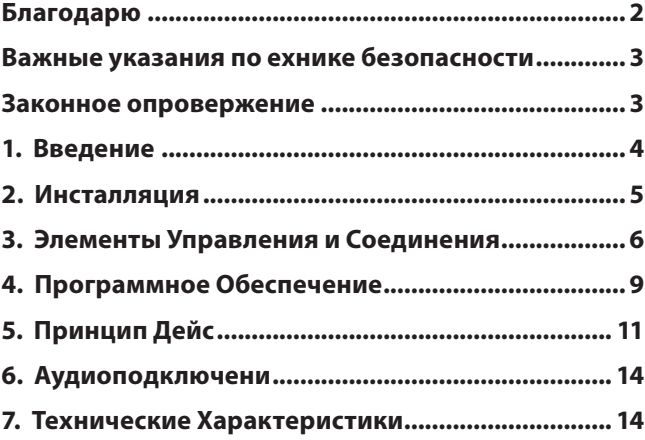

### **Благодарю**

Благодарим за доверие, оказанное нам при покупке четырехканального аудиоинтерфейса B-CONTROL. BCD3000 является прекрасным дополнением к практически любому DJ-приложению и позволит Вам создать эффективный виртуальный микшерный пульт (программное обеспечение TRAKTOR 3 LE входит в комплект поставки). Несмотря на свой компактный формат, он включает в себя полноценный встроенный аудиомикшер с 24-битными аналого-цифровыми и цифро-аналоговыми преобразователями, Full-Speed USB аудиоинтерфейс, высококачественный микрофонный предусилитель, 3-полосный kill-эквалайзер в каждом канале, сверхточные фейдеры, плавный кроссфейдер и функцию Talkover.

<span id="page-2-0"></span>**Важные указания по ехнике безопасности**

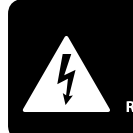

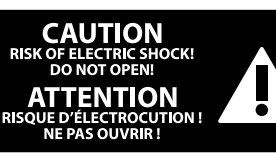

#### **Предупреждение**

Входы и выходы, обозначенные символом, находятся под напряжением, которое способно привести к поражению электрическим током. Используйте только качественный серийный акустический кабель с готовым ¼" TS-штекером. Другие работы по установке или модификации оборудования должен выполнять только квалифицированный персонал.

Этот символ указывает на важную информацию в сопроводительной документации, касающуюся эксплуатации и обслуживания устройства. Пожалуйста,

ознакомьтесь с инструкцией по эксплуатации.

**Внимание** Во избежание поражения электрическим током запрещено снимать крышку или заднюю панель устройства. Внутри устройства нет элементов, которые пользователь может отремонтировать самостоятельно. Ремонтные работы должны выполняться только квалифицированным персоналом.

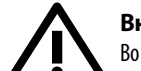

### **Внимание**

Во избежание возникновения пожара или поражения электрическим током необходимо защищать устройство от воздействия дождя или влаги, а также от попадания внутрь капель воды или других жидкостей. Не ставьте на устройство заполненные жидкостью сосуды, например, вазы.

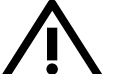

### **Внимание**

Все сервисные указания предназначены исключительно для

квалифицированного персонала. Во избежание поражения электрическим током не выполняйте ремонтных работ, не описанных в инструкции по эксплуатации. Ремонтные работы должны выполняться только квалифицированными специалистами.

- **1.** Прочтите эти указания.
- **2.** Сохраните эти указания.
- **3.** Придерживайтесь этих указаний.
- **4.** Соблюдайте все указания по эксплуатации.

**5.** Не пользуйтесь устройством в непосредственной близости от воды.

**6.** Протирайте устройство только сухой тряпкой.

**7.** Не загораживайте вентиляционные отверстия. При установке устройства руководствуйтесь указаниями фирмы-производителя.

**8.** Не устанавливайте устройство вблизи источников тепла, таких как радиаторы, плиты и другие излучающие тепло приборы (в том числе усилители).

**9.** Ни в коем случае не удаляйте предохранительное устройство с двухполюсных или заземленных штекеров. Двухполюсный штекер имеет два контакта различной ширины. Заземленный штекер имеет два сетевых контакта и дополнительный контакт заземления. Широкий контакт или дополнительный контакт заземления служат для Вашей безопасности. Если поставляемый формат штекера не соответствует формату Вашей розетки, попросите электрика заменить розетку.

**10.** Прокладывайте сетевой кабель так, чтобы на него нельзя было наступить, чтобы он не соприкасался с острыми углами и не мог быть поврежден. Обратите особое внимание на то, чтобы удлинительный кабель, участки рядом с вилкой и место крепления сетевого кабеля к устройству были хорошо защищены.

**11.** Устройство должно быть подключено к электросети через сетевую розетку с исправным заземлением.

**12.** Если сетевая вилка или штепсельная розетка устройства служат для отключения устройства от сети, они должны быть легко доступными.

**13.** Используйте только рекомендованные производителем дополнительные устройства и принадлежности.

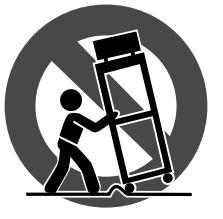

**14.** Пользуйтесь только стойками, штативами, тележками, креплениями или подставками, рекомендованными изготовителем или входящими в комплект поставки устройства.

Если для перемещения устройства используется тележка, будьте осторожны чтобы не споткнуться и не получить травму.

**15.** Отключайте устройство от сети во время грозы или при длительных перерывах в эксплуатации.

**16.** Поручайте выполнение всех работ по ремонту устройства только квалифицированному сервисному персоналу. Ремонт требуется при повреждении устройства (например, при повреждении штекера или сетевого кабеля), если внутрь устройства попали посторонние предметы или жидкость, если устройство находилось под дождем или во влажной среде, если устройство упало на пол или плохо работает.

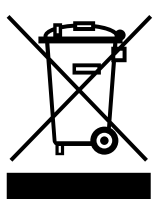

**17.** Правильная утилизация устройства: Этот символ указывает на то, что устройство должно быть утилизировано отдельно от бытовых отходов, в соответствии с Директивой WEEE (2002/96/EC)

и национальным законодательством вашего государства. Это устройство должен быть передано на авторизованный сборочный пункт для утилизации отходов электрического и электронного оборудования (ЭЭО). Неправильное обращение с такого рода отходами может оказать негативного воздействия на окружающую среду и здоровье человека из-за потенциально опасных веществ, которые обычно

имеются в ЭЭО. В то же время, ваше содействие правильной утилизации данного продукта способствует эффективному использованию природных ресурсов. Для получения более подробной информации о том, где можно утилизировать вышедшее из использования оборудование, пожалуйста, свяжитесь с местным органами управления, уполномоченным органом по сбору мусора или службой сбора бытовых отходов.

### **ЗАКОННОЕ ОПРОВЕРЖЕНИЕ**

ТЕХНИЧЕСКИЕ ДАННЫЕ И ВНЕШНИЙ ВИД УСТРОЙСТВА МОГУТ ИЗМЕНЯТЬСЯ БЕЗ ПРЕДВАРИТЕЛЬНОГО УВЕДОМЛЕНИЯ. ИНФОРМАЦИЯ, УКАЗАННАЯ В ДАННОЙ ИНСТРУКЦИИ, ЯВЛЯЕТСЯ ВЕРНОЙ НА МОМЕНТ СДАЧИ ДОКУМЕНТА В ПЕЧАТЬ. ВСЕ ТОРГОВЫЕ МАРКИ ЯВЛЯЮТСЯ СОБСТВЕННОСТЬЮ ИХ СООТВЕТСТВУЮЩИХ ВЛАДЕЛЬЦЕВ. КОМПАНИЯ MUSIC GROUP НЕ НЕСЕТ ОТВЕТСТВЕННОСТИ ЗА УЩЕРБ, НАНЕСЕННЫЙ КОМУ-ЛИБО ИЗ-ЗА ФОРМУЛИРОВКИ, ИЗОБРАЖЕНИЙ ИЛИ УТВЕРЖДЕНИЙ, ПРИВЕДЁННЫХ В ДАННОМ ДОКУМЕНТЕ. ЦВЕТА И ТЕХНИЧЕСКИЕ ХАРАКТЕРИСТИКИ ИЗДЕЛИЯ МОГУТ НЕЗНАЧИТЕЛЬНО ОТЛИЧАТЬСЯ. ПРОДУКЦИЯ КОМПАНИИ MUSIC GROUP ПРОДАЕТСЯ ТОЛЬКО У АВТОРИЗОВАННЫХ ДИЛЕРОВ. ДИСТРИБЬЮТОРЫ И ДИЛЕРЫ НЕ ЯВЛЯЮТСЯ АГЕНТАМИ КОМПАНИИ MUSIC GROUP И НЕ УПОЛНОМОЧЕНЫ СВЯЗЫВАТЬ КОМПАНИЮ MUSIC GROUP ПРЯМЫМИ ИЛИ ПОДРАЗУМЕВАЕМЫМИ ГАРАНТИЯМИ ИЛИ ПОРУЧИТЕЛЬСТВАМИ. ДАННАЯ ИНСТРУКЦИЯ ЗАЩИЩЕНА ЗАКОНОМ ОБ АВТОРСКОМ ПРАВЕ. ЧАСТИЧНОЕ ИЛИ ПОЛНОЕ КОПИРОВАНИЕ НАСТОЯЩЕЙ ИНСТРУКЦИИ В ЛЮБОМ ВИДЕ И ЛЮБЫМ СПОСОБОМ, КАК МЕХАНИЧЕСКИМИ, ТАК И ЭЛЕКТРОННЫМИ СРЕДСТВАМИ, ВКЛЮЧАЯ КСЕРОКОПИРОВАНИЕ И ЗАПИСЬ НЕЗАВИСИМО ОТ ЦЕЛИ ТАКИХ ДЕЙСТВИЙ, ДОПУСКАЕТСЯ ТОЛЬКО С ПИСЬМЕННОГО СОГЛАСИЯ MUSIC GROUP IP LTD.

АВТОРСКИЕ ПРАВА ЗАЩИЩЕНЫ. © 2012 MUSIC Group IP Ltd. Trident Chambers, Wickhams Cay, P.O. Box 146, Road Town, Tortola, British Virgin Islands

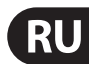

# **1. Введение**

<span id="page-3-0"></span>RU

BCD3000 оснащен двумя первоклассными Phono-предусилителями, один из которых может быть переключен на CD-вход. Высококачественная секция наушников предлагает Вам функцию PFL и возможность прямого прослушивания выходного Master-сигнала. Интуитивно понятное расположение элементов управления Start/Stop, Cue, Loop и Pitch-Bend обеспечивает простоту и удобство пользования. Для управления секцией эффектов предусмотрены четыре регулятора и кнопки. Оцените мощь современных компьютеров в сочетании с возможностью доступа в реальном времени к цифровым звуковым файлам различного формата!

**◊ Данная инструкция должна, в первую очередь, познакомить Вас с элементами управления устройства и всеми его функциями. После прочтения инструкции сохраните её для того, чтобы в случае необходимости вновь к ней обратиться.**

### **1.1 Прежде, чем начать**

### **1.1.1 Поставка**

Усилитель B-CONTROL тщательно упакован на заводе так, чтобы он не пострадал при транспортировке. Если картонный ящик, тем ни менее, повреждён, то следует немедленно проверить прибор на отсутствие внешних повреждений.

- **◊ При наличии повреждений НЕ посылайте прибор обратно в наш адрес, а в первую очередь незамедлительно сообщите об этом Вашему продавцу и транспортной фирме, так как в ином случае Вы теряете право на компенсацию ущерба.**
- **◊ Для оптимальной защиты усилителя во время транспортировки мы рекомендуем использовать чемодан.**
- **◊ Всегда пользуйтесь оригинальной упаковкой во избежание повреждения прибора при его хранении или транспортировке.**
- **◊ Не позволяйте маленьким детям без надзора играть с прибором или упаковочными материалами.**
- **◊ Все упаковочные материалы должны ликвидироваться способом, безопасным для окружающей среды.**

### **1.1.2 Ввод в эксплуатацию**

Во избежание перегрева прибора обеспечьте достаточный приток воздуха к нему и не размещайте прибор рядом с отопительными устройствами.

Прибор подсоединяется к сети с помощью поставляемого сетевого кабеля для приборной розетки. Кабель соответствует всем требованиям безопасности.

#### **Важные указания по инсталляции**

**◊ Соседство с мощными радиостанциями и источниками высокой частоты может оказать негативное влияние на качество звучания.** 

### **1.1.3 Онлайп-Регистрация**

Пожалуйста, зарегистрируйте Ваш новый прибор (желательно сразу после приобретения) на нашем веб-сайте http://behringer.com и внимательно прочтите гарантийные условия.

В случае неисправности мы постараемся отремонтировать Ваш прибор в кратчайшие сроки. Пожалуйста, обратитесь непосредственно к продавцу, у которого Вы приобрели прибор. Если у Вас нет такой возможности, Вы также можете обратиться непосредственно в одно из наших представительств. Список контактных адресов Вы найдете внутри оригинальной упаковки прибора (Global Contact Information/European Contact Information). Если в списке не указан контактный адрес для Вашей страны, пожалуйста, обратитесь к ближайшему удобному для Вас дистрибьютору. Соответствующие контактные адреса Вы найдете на нашем веб-сайте http://behringer.com в разделе Support.

Регистрация Вашего прибора с указанием даты его покупки значительно облегчит процедуру обработки рекламации в гарантийном случае.

Большое спасибо за Ваше сотрудничество!

### **1.2 Особенности при работе с MAC ОС X**

При использовании BCD3000 с Macintosh существуют некоторые ограничения по сравнению с Windows.

- **•**  Не требуется аппаратный драйвер.
- Вход А может быть переключен между микрофонным входом и входом Phono только командами MIDI.
- **•**  Выходы четко распределены: каналы 1-2 работают с **MASTER OUT**, каналы 3-4 с **PHONES**.
- Режим работы MIDI-интерфейса и светодиода не может быть переконфигурирован.
- **•**  Для установки времени задержки не требуется программная панель управления.

### **1.3 Системные требования**

### **Минимальные системные требования для PC:**

- **•**  Процессор: Pentium III / Athlon XP 1 ГГц
- **•**  Один свободный USB-разъем (мин. USB 1.1)
- **•**  CD-ROM-дисковод
- **512 МБ RAM**
- **•**  Операционная система: Windows XP SP 2

#### **Минимальные системные требования для Mac:**

- **•**  Процессор: G4 1.5 ГГц или Dual Core 1.6 ГГц
- **•**  Один свободный USB-разъем (мин. USB 1.1)
- **•**  CD-ROM-дисковод
- **512 МБ RAM**
- **•**  Операционная система: MAC OS X 10.4

## <span id="page-4-0"></span>**2. Инсталляция**

Если Вы работаете с Windows XP, см. раздел 2.1. Раздел 2.2 предназначен для пользователей Mac.

### **2.1 Windows XP**

Сначала установите драйвер на Ваш компьютер. Драйвер находится на компакт-диске "BCD3000".

### **2.1.1 Инсталляция BCD3000 под Windows XP**

- 1. Соедините BCD3000 со свободным разъемом USB компьютера.
- 2. Запустите Windows XP.
- 3. После завершения процесса загрузки включите BCD3000 и ждите, пока прибор будет распознан. Открывается "**Мастер установки оборудования**".
- 4. Закройте все приложения, особенно такие, которые действуют в фоновом режиме как, например, антивирусные программы.
- 5. Теперь вставьте прилагаемый CD-ROM с драйверами/программным обеспечением в дисковод CD/DVD.
- 6. Выберите первое окно "**Автоматическая установка программ**" и нажмите "Дальше >".
- 7. При появлении предупреждения "Драйвер не прошел Windows-Logo-тест" игнорируйте это сообщение и нажмите "**Продолжить установку**".
- 8. Затем нажмите "**Готово**".
- 9. **"Автоматическая установка программ**" и нажмите "Дальше >".
- 10. Опять появляется предупреждение ("Драйвер не прошел Windows-Logo-тест"), игнорируйте его и нажмите "**Продолжить установку**".
- 11. Теперь устанавливается вторая часть драйвера.
- 12. Нажмите на "**Готово**".
- **◊ Рекомендации пользователю ноутбука: Если возникают проблемы с работой BCD3000 на компьютере, то деактивируйте следующие настройки:**
- **1. В Диспетчере устройств (правой кнопкой мыши на Мой компьютер >**
- **2. Под Контроллер USB для каждого отдельного USB-Root: Правая кнопка мыши > Свойства >**
- **3. Перезагрузите Windows XP**

### **2.1.2 Инсталляция TRAKTOR 3 LE под Windows XP**

#### **Инсталляция:**

- 1. Вставьте компакт-диск "TRAKTOR 3 LE" в CD-ROM/DVD-дисковод.
- 2. Откройте Проводник (Мой компьютер > правая кнопка мышки > Проводник).
- 3. Выберите в проводнике дисковод, в котором находится компакт-диск "TRAKTOR 3 LE" (дважды щелкните, например, по "DVD дисковод (D:)").
- 4. Запустите двойным щелчком мышки setup-файл (.exe). Инсталляция началась.
- 5. Следуйте указаниям программы-установщика.

После завершения инсталляции программа TRAKTOR 3 LE готова к работе.

Программу TRAKTOR 3 LE можно открыть через Пуск > Все программы > Native Instruments TRAKTOR 3 LE > TRAKTOR 3 LE.

### **2.2 MAC OS X**

### **2.2.1 Инсталляция BCD3000 под MAC OS X**

- 1. Соедините BCD3000 со свободным USB-разъемом Вашего Mac.
- 2. BCD3000 готов к работе.

Открыв "Audio-MIDI-Setup", Вы увидите иконку BCD3000. Настройки MIDI находятся под Macintosh HD > Программы > Утилиты > Audio-MIDI-Setup.

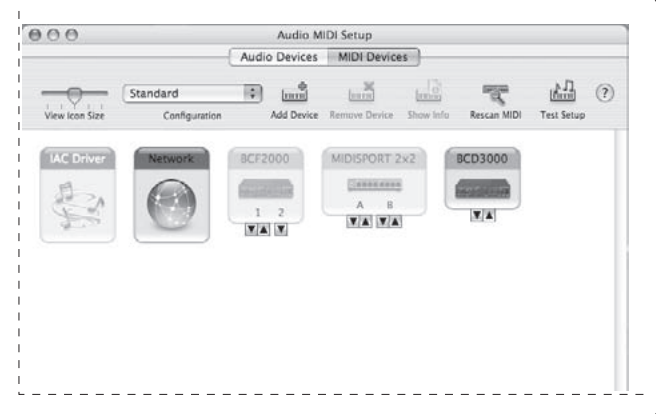

Рис. 2.1: BCD3000 в Audio-MIDI-Setup

### **2.2.2 Инсталляция TRAKTOR 3 LE под MAC OS X**

- 1. Вставьте компакт-диск "TRAKTOR 3 LE" в CD-ROM/DVD-дисковод.
- 2. Дважды щелкните по CD-иконке TRAKTOR 3 LE, чтобы увидеть содержимое компакт-диска.
- 3. Запустите двойным щелчком мышки программу-инсталлятор TRAKTOR 3 LE.
- 4. После запуска программы нажмите на "Continue" в появившемся окне. Далее появится диалог, в котором Вы можете установить вид инсталляции и целевую директорию.
- 5. Следуйте указаниям программы-установщика.

После завершения инсталляции программа TRAKTOR 3 LE готова к работе.

Программу TRAKTOR 3 LE можно открыть через Macintosh HD > Программы > TRAKTOR 3 LE и затем дважды щелкнуть мышкой на иконке "TRAKTOR 3 LE".

# **3. Элементы Управления и Соединения**

<span id="page-5-0"></span>**RU** 

В этой главе приведено описание различных элементов управления BCD3000. Подробно разъясняется назначение всех регуляторов и разъемов и даются полезные указания по их использованию.

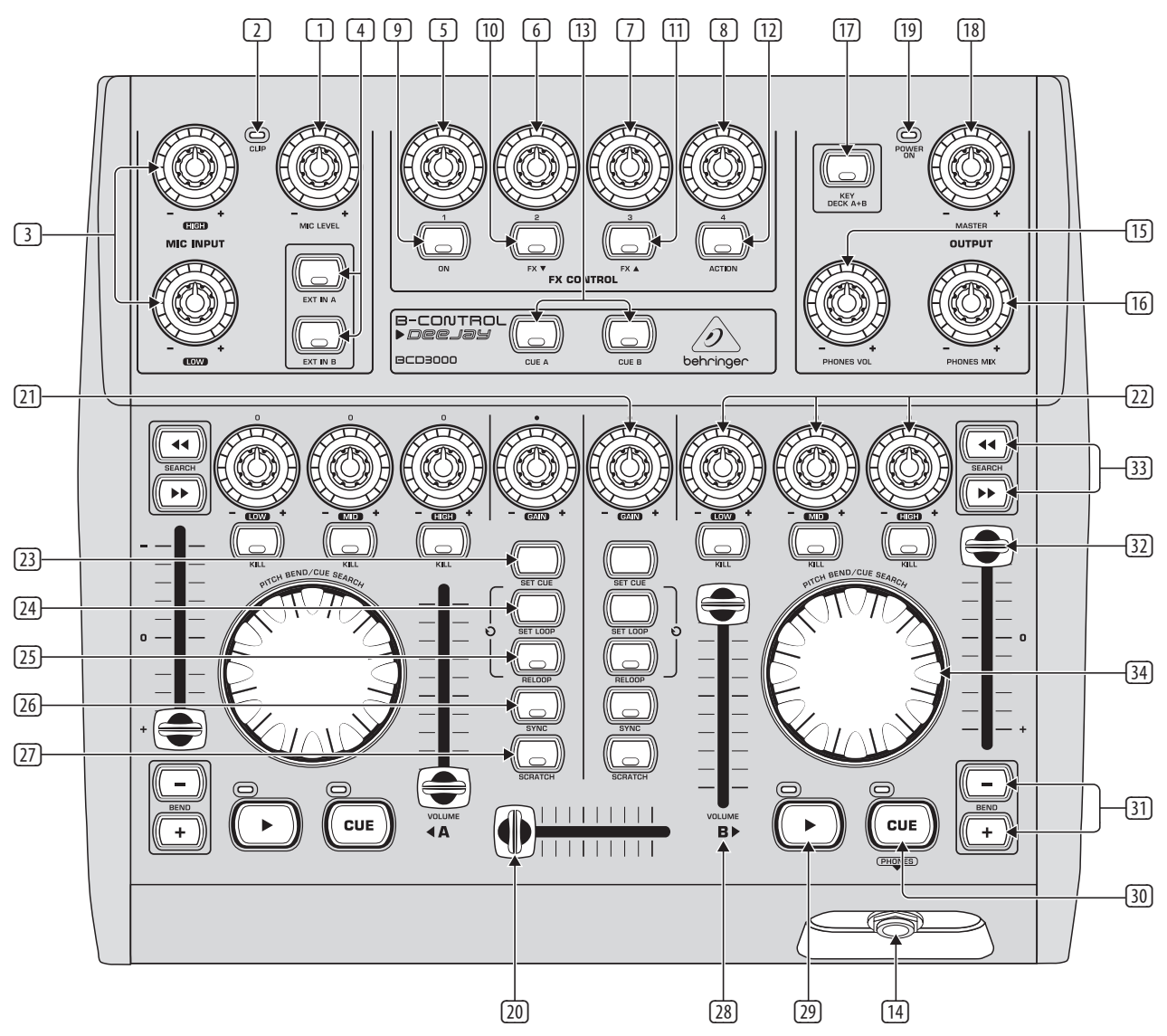

Рис. 3.1: Элементы управления

### **3.1 Органы управления**

### **Секция входа с микрофона (MIC INPUT)**

- (1) Регулятор **MIC LEVEL** задает громкость сигнала микрофона.
- (2) Светодиод **CLIP**-LED загорается, если сигнал с микрофона очень высокий и возможны искажения. В этом случае нужно немного повернуть регулятор **MIC LEVEL** в обратную сторону.
- (3) Секция входа с микрофона имеет 2-полосный эквалайзер (**EQ HIGH** для высоких тонов и **EQ LOW** для басов).
- (4) Кнопками **EXT IN A / EXT IN B** Вы устанавливаете источник входного сигнала. Если кнопки не нажаты (светодиоды не горят), воспроизводятся сигналы, поступающие соответственно от деки A или B программы TRAKTOR 3 LE. При нажатии на кнопки (светодиоды горят) аналоговый входной сигнал BCD3000 подается на соответствующую деку программы TRAKTOR. В деке A может воспроизводиться сигнал входа Phono A (36) или микрофонный сигнал. В деке B будет слышен сигнал, поступающий на вход B (Phono или CD).

Входной источник для деки A выбирается в панели управления (только Windows) или посредством команд MIDI. Входной источник для деки B устанавливается на обратной стороне прибора (переключатель Phono/Line (38)).

### **Секция FX CONTROL**

В этой секции Вы можете устанавливать и регулировать эффекты для BCD3000. В инструкции к программе TRAKTOR 3 LE (PDF-файл в папке TRAKTOR 3 LE  $>$  "Documentation") Вы можете прочитать, какие эффекты находятся в Вашем распоряжении.

- (9) Кнопкой **ON** активируется секция эффектов.
- (10) С помощью кнопки **FX** ▼ вы можете перейти к предыдущему эффекту.
- (11) С помощью кнопки **FX** ▲ вы можете перейти к последующему эффекту.

При этом четырем регуляторам (5) – (8), а также кнопке **ACTION** (12) могут быть присвоены различные функции в зависимости от установленного эффекта.

### **Секция OUTPUT**

- (13) С помощью кнопок **CUE A** и **CUE B** Вы можете предварительно прослушать деку A или B: при нажатой кнопке соответствующий сигнал деки A или B будет подан на выход наушников (14).
- (14) Подключите наушники к выходу **PHONES** (6,3-миллиметровое стереогнездо).
- (15) Регулятором **PHONES VOL** установите громкость для выхода на наушники (14).
- (16) Регулятор **PHONES MIX** устанавливает соотношение громкости между деками A и B в наушниках. Оба сигнала в обоих наушниках смешиваются в стерео. Этот регулятор позволяет выбирать между сигналом MASTER OUT и сигналом MONITOR. В крайнем левом положении Вы слышите сигнал MONITOR OUT, в крайнем правом сигнал MASTER OUT.
- (17) С помощью кнопки **KEY DECK A+B** Вы можете активировать функцию "Кеу Lock" программы TRAKTOR 3 LE. Обычно при "питчинге" дорожки скорость воспроизведения (темп) и высота звука (Key или Pitch) изменяются одновременно. Функция "Key Lock" (или Masterтемп) позволяет сохранить высоту звука постоянной. Более подробную информацию Вы найдете в PDF-инструкции к программе TRAKTOR 3 LE.
- (18) Регулятор **MASTER OUTPUT** настраивает громкость на выходе MASTER .
- (19) Светодиод **POWER ON** горит, когда BCD3000 включен.

#### **Секции дек A и B**

Элементы управления дек A и B идентичны и расположены частично в зеркальном отражении. Поэтому они описываются далее только один раз с по . Все элементы управления касаются функций программного обеспечения, которые, так сказать, "дистанционно управляются" с BCD3000.

- (20) Кроссфейдер служит для микширования наплывом между деками А и В.
- (21) Регулятор **GAIN** служит для предварительной установки уровня сигнала деки.
- (22) Каждая дека имеет 3-полосный эквалайзер (**HIGH**, **MID** и **LOW**) с kill-характеристикой. Здесь можно сигнал в значительно большей мере понизить (-24 дБ), чем повысить (+12 дБ).

Кнопки **KILL**, расположенные под регуляторами эквалайзера, позволяют одним нажатием полностью отключить соответствующую полосу частот. Благодаря этому Вы сможете добиться интересных фильтр-эффектов. Эта функция также необходима для Beat-Juggling.

(23) Кнопка **SET CUE** устанавливает при проигрывании трека точку Cue в текущей позиции. При этом воспроизведение не прерывается. Подробнее функция CUE описана в гл. 5.2.

- (24) С помощью кнопки **SET LOOP** Вы можете установить начальную и конечную точки 4-х битной секвенции, которая должна циклично повторяться (Loop). При первом нажатии этой кнопки устанавливается начальная точка Loop. С этого места последующие 4 бита будут повторяться до тех пор, пока Вы повторным нажатием на кнопку не завершите режим Loop.
- (25) С помощью кнопки **RELOOP** Вы можете еще раз проиграть Loop, записанный ранее с помощью кнопки **SET LOOP** (24). Повторное нажатие на **SET LOOP** (24) завершает Loop.
- (26) С помощью кнопки **SYNC** Вы можете синхронизировать два трека, проигрываемые в деках A и B, т.е. согласовать их скорости. Дека, на которой нажата кнопка **SYNC**, автоматически подстраивается к темпу другой деки.
- (27) Вы можете делать скрэтч с помощью колеса Scratch-Wheel (34) не только при воспроизведении, но и тогда, когда дека находится в состоянии паузы. Для получения скрэтча необходимо нажать на кнопку **SCRATCH** (светодиод горит).
- (28) Фейдером **VOLUME** устанавливается громкость соответствующей деки.
- (29) При нажатии на кнопку **PLAY** запускается воспроизведение. При повторном нажатии воспроизведение останавливается. Нажав еще раз на кнопку **PLAY**, Вы можете продолжить воспроизведение с того места, на котором оно было остановлено.

Каждый раз, когда Вы останавливаете воспроизведение, точка Cue устанавливается в текущей позиции трека. Комментарии к функции CUE приведены в гл. 5.2.

(30) Кнопкой **CUE** Вы останавливаете воспроизведение и переходите назад к последней установленной точке Cue.

При длительном нажатии на кнопку **CUE** воспроизведение запускается с позиции точки Cue и продолжается до тех пор, пока кнопка не будет отпущена. Затем дека переходит назад к точке Cue. Комментарии к функции CUE приведены в гл. 5.2.

- (31) Кнопка **BEND**. Нажатие на кнопку **UP** (+) повышает скорость воспроизведения. При нажатии на кнопку **DOWN** (–) воспроизведение замедляется. Эта функция позволяет синхронизировать темп двух воспроизводимых мелодий.
- (32) Pitch-фейдер бесступенчато регулирует скорость воспроизведения.
- (33) Кнопками **SEARCH** можно прокручивать воспроизводимую мелодию вперед и назад в пределах одного заголовка.
- (34) Функция Scratch-Wheels зависит от того, находится ли дека в режиме PLAY или PAUSE:

При повороте Scratch-Wheel вправо в режиме **PLAY** скорость воспроизведения увеличивается, при повороте влево - уменьшается. Благодаря этому можно очень просто подогнать темп одной деки к темпу другой. Нажав на кнопку **SCRATCH**, Вы можете делать скрэтч с помощью колеса Wheel.

В режиме **PAUSE** Вы можете плавно перематывать вперед и назад с помощью колеса Wheel. Нажав на кнопку **SCRATCH**, Вы также можете делать скрэтч с помощью колеса Wheel.

### **3.2 Задняя панель**

**RU** 

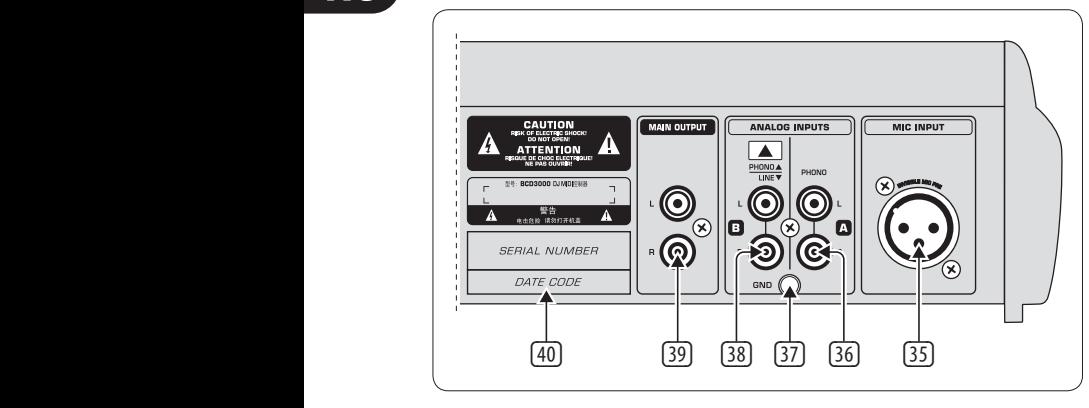

Рис. 3.2: Аудиоразъемы с задней стороны BCD3000

- (35) **MIC INPUT**. Это симметричный XLR-разъем для динамического микрофона.
- (36) Аналоговый вход A (**PHONO**) предназначен для подключения проигрывателя пластинок.
- (37) Подключите провод заземления/соединения с корпусом проигрывателя с винтом **GND** на корпусе BCD3000.
- (38) Аналоговый вход B. Если хотите подключить здесь CD-плейер или магнитофонную деку, то переключатель нужно установить на **LINE**.
- (39) **MASTEROUTPUT** служит для подключения к усилителю. Здесь поступает главный выходной сигнал, который настраивается регулятором MASTER.
- (40) **СЕРИЙНЫЙ НОМЕР**.

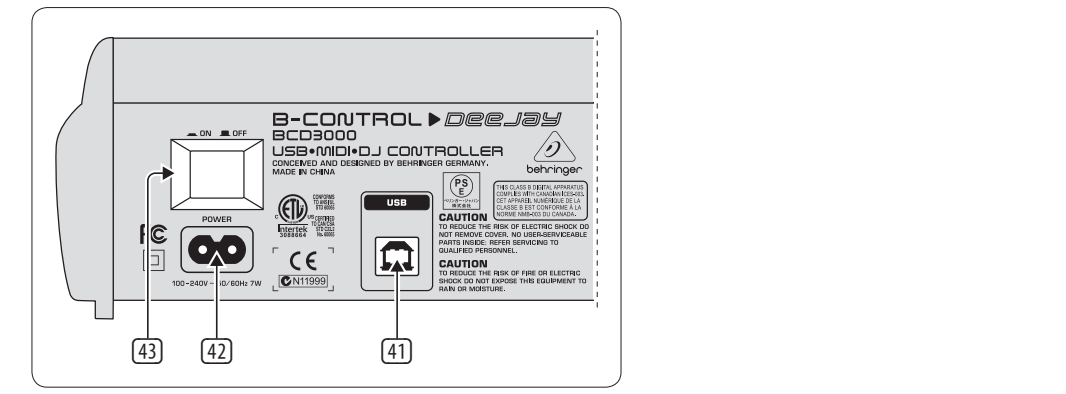

Рис. 3.3: Выключатель POWER, подключение к сети и USB

(41) Через разъем **USB** устанавливается соединение с компьютером. BCD3000 посылает и принимает через USB-соединение данные аудио и управления.

- (42) Подсоединение к электросети производится через двухполюсное стандартное подключение. Соответствующий сетевой провод входит в комплект поставки.
- (43) **POWER**. При подсоединении прибора к сети выключатель POWER должен находится в положении "Выкл" (не нажат).
- **◊ Обращаем Ваше внимание на то, что выключатель POWER не отсоединяет прибор от сети полностью. Поэтому, если прибор долгое время не будет использоваться, то следует вынуть вилку сетевого кабеля из розетки.**

# <span id="page-8-0"></span>**4. Программное Обеспечение**

### **4.1 TRAKTOR 3 LE**

Здесь приведен краткий обзор программы TRAKTOR 3 LE, входящей в комплект поставки. Многие функции программы управляются с B-CONTROL, поэтому работа системы в целом (программное и техническое обеспечение) разъясняется в гл. 5. Подробное описание программы TRAKTOR 3 LE приведено в инструкции к TRAKTOR 3 LE, которую Вы можете найти в формате PDF в папке TRAKTOR 3 LE > "Documentation" (при работе с Windows также через стартовое меню).

| <b>TRAKTOR 3 LE</b><br>$\odot$<br>Preferences<br>Fullscreen                            |                                                                                                 |                                                               |          |                                                                                          |                      |                                |                                                |                                      |                             |                  |                                                 |                     |                                 |                         | <b>NT</b>           |                          |
|----------------------------------------------------------------------------------------|-------------------------------------------------------------------------------------------------|---------------------------------------------------------------|----------|------------------------------------------------------------------------------------------|----------------------|--------------------------------|------------------------------------------------|--------------------------------------|-----------------------------|------------------|-------------------------------------------------|---------------------|---------------------------------|-------------------------|---------------------|--------------------------|
| A O Out-Fi<br><b>Christian Bloch</b>                                                   | CH:<br>EQ:<br>PF<br>00:59<br>135.0 BPM<br>Deck<br><b>Classic</b><br>$-04:46$<br> 0.0<br>$+0.0%$ |                                                               |          |                                                                                          |                      | FX:<br>Filter T2               | CH:<br>EQ:<br>Master<br>Classic<br><b>Deck</b> |                                      |                             |                  | <b>B</b> e Back From Exile<br><b>Breitbannt</b> |                     |                                 | 135.0 BPM<br>$+3.0%$    |                     | 01:03 PF<br>$-07:45$ 3.0 |
| Bal <sup>1</sup><br>Sync<br>44<br>Key<br>Tap<br>$\blacktriangleright$<br>Reset<br>High |                                                                                                 |                                                               |          |                                                                                          |                      |                                | Master                                         |                                      | Bal<br>High                 | Tap<br>Reset     |                                                 | Sync                | 44                              | $\blacktriangleright$ D | Key                 |                          |
|                                                                                        |                                                                                                 |                                                               |          | ς<br>Mid<br>п                                                                            | Cue<br>Gain<br>п     | ≃<br>High                      | ∍<br>Ph Vol                                    | Cue<br>Gain<br>п                     | c<br>Mid<br>т               |                  |                                                 |                     |                                 |                         |                     |                          |
| P<br>œ<br>Ph Mix<br>Low<br>Low<br>$\overline{1}$<br>M<br>C                             |                                                                                                 |                                                               |          |                                                                                          |                      |                                |                                                |                                      | Low                         |                  |                                                 |                     |                                 |                         |                     |                          |
|                                                                                        |                                                                                                 |                                                               | ◡<br>Low |                                                                                          |                      |                                |                                                |                                      |                             |                  |                                                 |                     |                                 |                         |                     |                          |
| Cue/II<br>Cue/                                                                         | Ox4                                                                                             | Set Cue                                                       |          | Low<br>Kill                                                                              |                      | $\sim$                         | 63                                             |                                      | Kill                        |                  |                                                 | Cue/                | Cue/II                          | Dx4                     | Set Cue             |                          |
| $\alpha$ -<br>$\boxed{2}$                                                              |                                                                                                 | $\#$<br>Title                                                 |          |                                                                                          |                      |                                | Artist                                         |                                      |                             |                  | Time                                            | Release             |                                 | Label                   |                     |                          |
|                                                                                        |                                                                                                 | п                                                             |          | <b>Q</b> Wired                                                                           |                      |                                |                                                | $\triangleq$ Raumton                 |                             |                  | 49                                              | 06:12               | [nore 005] Co- ↓ Q no-respons~↓ |                         |                     |                          |
|                                                                                        | $\bullet$                                                                                       | $\overline{2}$                                                |          | <b>Q</b> Uno Mas                                                                         |                      |                                |                                                | ↓ Mr. Noitami                        |                             |                  | 4a                                              | 05:47               | Apagon 01                       | 4a                      |                     | $\cdot$                  |
|                                                                                        |                                                                                                 | $\overline{3}$                                                |          | <b>O</b> Teestation                                                                      |                      |                                |                                                | $\vee$ Cie                           |                             |                  | $\vee$ a                                        | 05:21               | [brq13] VA - 0~ ↓ a             |                         |                     | $\overline{\mathbf{v}}$  |
| Current Playlist<br>8 Search Results                                                   | A ♦                                                                                             | A                                                             |          | O Out-Fl<br>$\ddot{\phantom{1}}$<br>C Schwarzlichthauch<br>C Logika<br><b>O</b> Factotum |                      |                                |                                                | ↓ Christian Bloch                    |                             |                  | 4a                                              | 05:46               | [fud 003] infid- $\Psi$ a       |                         |                     | $\overline{\mathbf{v}}$  |
| <b>IG</b> Track Collection                                                             |                                                                                                 | 5                                                             |          |                                                                                          |                      |                                |                                                | Inge Heinz                           |                             |                  |                                                 | 49.06:49            | <b>U-SCHAUM</b>                 | $\frac{1}{2}$           |                     | $\ddot{\phantom{0}}$     |
| Explorer                                                                               |                                                                                                 | $\overline{6}$                                                |          |                                                                                          |                      |                                |                                                | $*$ Mookid                           |                             |                  |                                                 | 49.06:38            | KNOB002 - Lo~ + a               |                         |                     | v                        |
| <b>गि Music Folders</b>                                                                |                                                                                                 | $\overline{7}$                                                |          |                                                                                          |                      |                                |                                                | ↓ Mike Turned                        |                             |                  |                                                 | 49.04:44            | Diferencias ep $\sqrt[n]{a}$    |                         |                     | $\overline{\mathbf{v}}$  |
| <b>Desktop</b>                                                                         |                                                                                                 | $\overline{8}$<br>C Keep on<br>$\mathbf{g}$<br><b>Q</b> Plock |          |                                                                                          |                      |                                |                                                | Rvaggelen                            |                             |                  |                                                 | 49.05:42            |                                 | $\mathbf{v}$ a          |                     | $\overline{\mathbf{v}}$  |
| 圖 A:                                                                                   |                                                                                                 |                                                               |          |                                                                                          |                      |                                | $\ddot{\mathbf{r}}$                            | <b>Dataman</b>                       |                             |                  |                                                 | 49.10:36            | [stadt002] Abs~↓ q              |                         |                     | $\ddot{\mathbf{v}}$      |
| $\Box$ C:                                                                              |                                                                                                 | 10                                                            |          | <b>Q</b> Cirrus                                                                          |                      | $\vee$ Rob Keens               |                                                |                                      | 4a                          | 06:09            | [stadt011] Clo~ ↓ Q                             |                     |                                 | $\ddot{\phantom{0}}$    |                     |                          |
| Playlists / Mixes                                                                      |                                                                                                 | 11                                                            |          | <b>Q</b> Face The Consequence                                                            |                      | $\mathbf{\Psi}$ B. Bommersheim |                                                |                                      | 49                          | 05:30            | phase02                                         | $\mathbf{v}$ a      |                                 | Ψ                       |                     |                          |
| Demo Content<br>Demo Tracks                                                            |                                                                                                 | 12                                                            |          | <b>O</b> Pacemaker                                                                       |                      | $\overline{\Psi}$ Arthur Oskan |                                                |                                      |                             | 49.06:10         | Immunity                                        | $\frac{1}{2}$       |                                 | $\overline{\mathbf{v}}$ |                     |                          |
| Demo                                                                                   | <b>B</b> $\bullet$                                                                              | 13                                                            |          | <b>O</b> Back From Exile                                                                 | s                    | <b>Breitbannt</b>              |                                                |                                      | $\bullet$ a                 | 08:49            | [THN035] Bac~ $\sqrt{a}$                        |                     |                                 | $\ddot{\phantom{0}}$    |                     |                          |
| <b>F</b> History                                                                       |                                                                                                 | 14                                                            |          | We Style (rp in the groove rmx)                                                          |                      |                                |                                                | Danny 'Blackbelt' Ander-             |                             |                  |                                                 | 49.06:12            | 04 style                        | 4a                      |                     | $\overline{\mathbf{v}}$  |
| <b>T</b> iTunes                                                                        |                                                                                                 | 15                                                            |          | <b>O</b> Monoblanc                                                                       |                      |                                |                                                | $\triangleq$ Dupont                  |                             |                  |                                                 | 49.06:21            | <b>Monotoir EP</b>              | $\mathbf{v}$ a          |                     | $\overline{\mathbf{v}}$  |
| Mixes                                                                                  |                                                                                                 | 16                                                            |          | O Durchlicht                                                                             |                      | SDNMT/Seidenmatt               |                                                |                                      |                             | 49.03:24         | Split 10" w/ Ho~ $\mathbf{\nabla}$ a            |                     |                                 | $\overline{\mathbf{v}}$ |                     |                          |
| Demo Tracks                                                                            | $\sqrt{\Phi}$                                                                                   | 17                                                            |          | <b>Q</b> From Hero To Zero                                                               | $\ddot{\phantom{1}}$ | SDNMT/Seidenmatt               |                                                |                                      |                             | 49.05:48         | If You Use This~ ↓ 4                            |                     |                                 | $\overline{\mathbf{v}}$ |                     |                          |
| Purchased Tracks                                                                       |                                                                                                 | 18                                                            |          | W bergen novox                                                                           |                      | $\frac{1}{2}$ SDNMT/Seidenmatt |                                                |                                      |                             | $4 \times 03:38$ |                                                 | 4a                  |                                 | $\ddot{\phantom{0}}$    |                     |                          |
| <b><i>Ch</i></b> Beatport                                                              |                                                                                                 | 19                                                            |          | C seidenmatt neld&nold                                                                   |                      |                                |                                                | $\sqrt{\frac{1}{2}$ SDNMT/Seidenmatt |                             |                  |                                                 | 49.03:58            |                                 | $\mathbf{v}$ a          |                     | $\overline{\mathbf{v}}$  |
|                                                                                        |                                                                                                 | 20                                                            |          | C seidenmatt takeuin8                                                                    |                      |                                |                                                |                                      | $\sqrt{*}$ SDNMT/Seidenmatt |                  |                                                 | 49.05:24            |                                 | $\frac{1}{2}$           |                     | $\mathbf{v}$             |
| 22 songs, 2.2 hours, 174.5 MB<br>21<br>C ziel verfehlt im in fischer rmx               |                                                                                                 |                                                               |          |                                                                                          |                      |                                |                                                | $\star$ SDNMT/Seidenmatt             |                             |                  | 49.05:19                                        | <b>JnFischerRMX</b> | 4a                              |                         | $\ddot{\mathbf{r}}$ |                          |
| Ready                                                                                  |                                                                                                 |                                                               |          |                                                                                          |                      |                                |                                                |                                      |                             |                  |                                                 |                     |                                 |                         |                     | ħ                        |

Рис. 4.1: Главное окно TRAKTOR 3 LE

Окно TRAKTOR 3 LE разделено на несколько секций: в верхней половине справа и слева находятся обе деки, подобно двум CD-плеерам или проигрывателям (слева дека A, справа дека B). Между ними находится микшерная секция с кроссфейдером и индикацией уровня для обеих дек.

В нижней половине слева находится браузер списка, а рядом справа текущий выбранный список.

В каждой деке отображено графическое представление сигналов текущих треков, загруженных в деки.

### **4.2 Control Panel (только Windows XP)**

На панели управления можно сделать некоторые общие настройки BCD3000. Панель управления устанавливается в системе при инсталляции драйвера и подключении и включении BCD3000. Для того, чтобы открыть программную панель управления нажмите на значок контрольной панели BCD3000 на панели задач внизу справа.

На панели управления можно сделать следующие основные настройки:

### **Выбор GLOBAL MODE:**

Если здесь выбрано **STANDARD**, то на странице ASIO (см. далее) можно задать только источник входа для IN A (Mic или Phono A) и латентность драйвера. Соответствие выходов установлено следующим образом:

- **• CH 1-2**: каналы 1-2 всегда ведут к MASTER OUT
- **• CH 3-4**: каналы 3-4 всегда ведут к PHONES OUT

Кроме того, действия в MIDI у BCD3000 иные, чем в режиме ADVANCED (см. далее). В режиме **ADVANCED** имеются к тому же все возможности выбора в окне ASIO.

#### **Страница ASIO:**

**RU** 

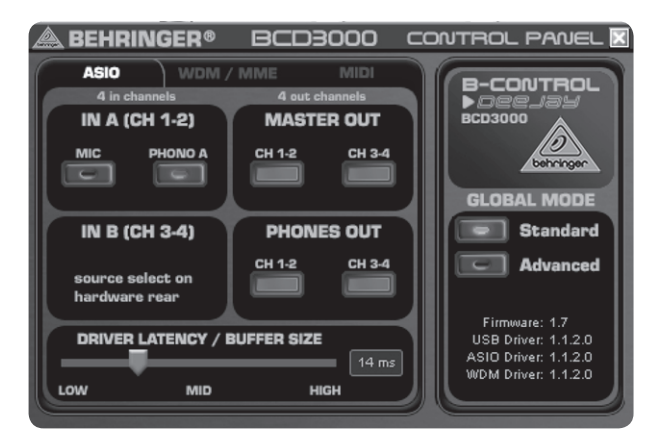

Рис. 4.2: Окно ASIO панели управления BCD3000

Здесь устанавливаются все параметры для ASIO-драйвера. Почти все профессиональные музыкальные программы используют ASIO, в том числе и TRAKTOR 3 LE.

Можно выбрать только одну программную кнопку на поле.

В поле **IN A (CH 1-2)** выбирается источник входа, который по каналам 1-2 ведет к компьютеру (Record).

В секции **MASTER OUT** каналы воспроизведения CH 1-2 или CH 3-4 могут быть выбраны для главных выходов (Playback).

Для гнезда наушников в поле **PHONES OUT** могут быть выбраны каналы воспроизведения CH 1-2 или CH 3-4 (Playback).

Под **Driver Latency** задается латентность для оптимального согласования производительности компьютера. Если установить регулятор на "**low**", то получается оптимальное значение реакции BCD3000, но слишком высокая нагрузка на компьютер. Это может в экстремальных случаях привести к треску и перебоям аудиосигнала. В средней позиции ("mid") достигается хороший компромисс между системной загрузкой компьютера и временем реакции BCD3000. При выборе высокого времени латентности ("high") можно без проблем работать на медленных компьютерах.

**◊ "Латентность" - это время, которое проходит между моментом реакции BCD3000 (например, на нажатие кнопки PLAY) и фактической выдачей аудиосигнала на гнезда OUT. Она обусловлена системой и зависит от "быстродействия" компьютера. Латентность измеряется милисекундами (1мс равна тысячной доле секунды). Значенияменее 10 мс почти не воспринимаются большинством людей. Латентность, равная 0, при проходе аудиосигнала через компьютер технически невозможна.**

#### **Страница WDM/MME:**

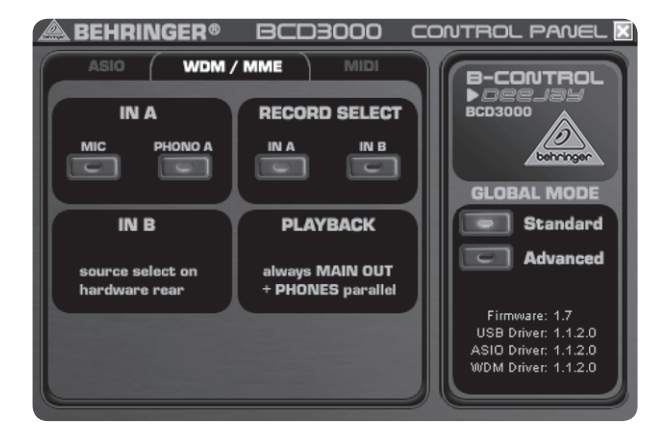

Рис. 4.3: Окно WDM/MME панели управления BCD3000

behringer.com

Драйвер WDM/MME можно использовать, если программное обеспечение не поддерживает ASIO (например, большинство программ Media Player).

Для двухканальной записи можно под **RECORD SELECT** выбирать между входами **IN A** и **IN B** BCD3000.

При выборе **IN A** в левом поле можно задать, какой сигнал будет приниматься: фоно или с микрофона.

PLAYBACK этого типа драйвера всегда только стерео (канал 1-2); поэтому гнезда MASTER OUT на задней стороне прибора и гнездо PHONES на передней панели проводят всегда одинаковый музыкальный сигнал.

#### **Страница MIDI:**

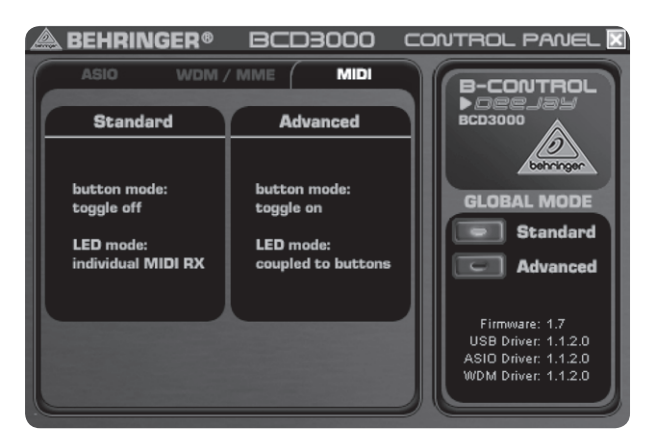

Рис. 4.4: Окно MIDI панели управления BCD3000

На странице MIDI не производятся никакие настройки. Но на ней дается информация о различных режимах MIDI в зависимости от выбранной **GLOBAL MODE**:

В режиме **STANDARD** кнопки находятся в состоянии "Toggle off", т.е. если отпустить нажатую кнопку, то команда MIDI вернется к своему первоначальному значению (как при отпускании кнопки на клавиатуре).

В режиме **STANDARD** все светодиоды могут включаться и выключаться отдельно на принимаемую команду MIDI.

В режиме **ADVANCED** кнопки работают в так называемом состоянии  $\mu$ Toggle on", что означает: нажать один раз =  $\mu$ включить", нажать еще раз = "выключить" функцию MIDI (аналогично выключателю освещения).

В режиме **ADVANCED** действие светодиодов кнопок связано с самими кнопками, если светодиод горит = "функция включена", светодиод не  $\mathsf{top} = \mathsf{M}$ функция выключена".

# <span id="page-10-0"></span>**5. Принцип Дейс**

Концепция "интуитивного" управления ВСD3000 разработана таким образом, что пользователь сможет быстро и без больших усилий разобраться с элементами управления. Все элементы управления расположены так же, как и на привычном Вам DJ-микшере или DJ-CDплеере. Окно программы отображает панель управления BCD3000, что позволяет управлять многими функциями с B-CONTROL, не касаясь мышки компьютера.

### **5.1 Первые шаги**

### **Подключение**

В первую очередь, нужно подсоединить к BCD3000 все необходимые приборы. Подключите все аудиосоединения к выключенному прибору. Если Вы хотите использовать BCD3000 без дополнительных источников звука (проигрывателей CD, пластинок, микрофона), то нужно подключить только выходы:

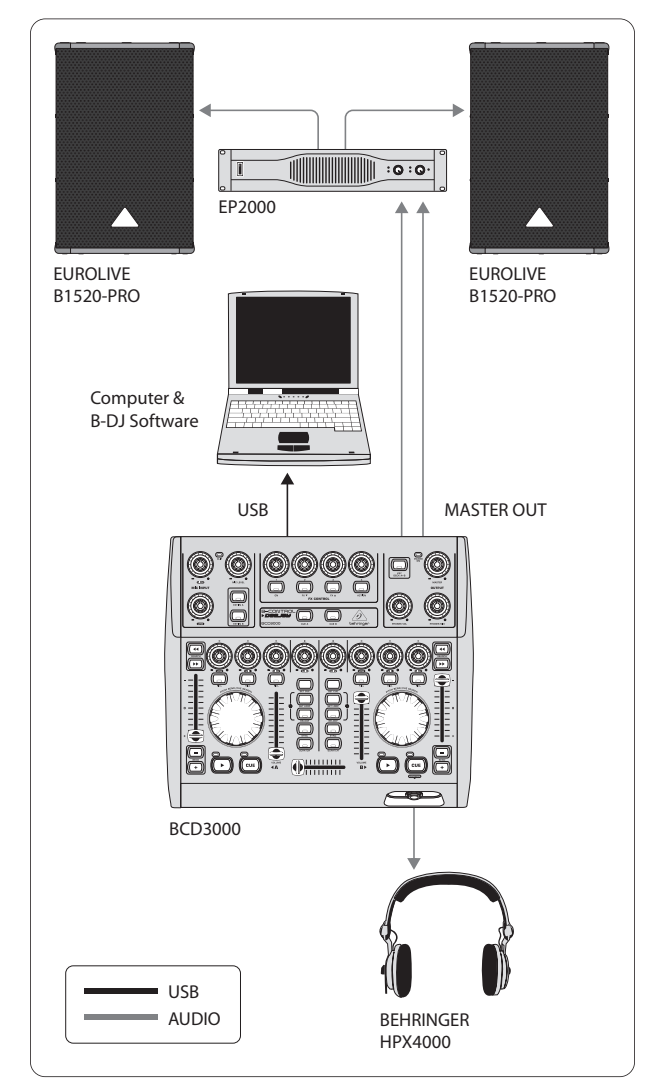

Рис. 5.1: Стандартное подключение BCD3000

Подключите к MASTER-выходу Вашей Hifi-установки несколько активных динамиков или звуковую установку клуба, в котором Вы выступаете. Подключите наушники к выходу PHONES . Для этого особенно хорошо подходят DJ-наушники BEHRINGER HPX4000.

### **Старт программы**

После успешной инсталляции драйвера и программного обеспечения TRAKTOR 3 LE можно открыть программу. Сначала запустите компьютер, затем включите BCD3000.

- **XP**: компьютер распознает драйвер и покажет иконку на панели управления. Откройте программу **TRAKTOR 3 LE через Пуск > Все программы > Native Instruments TRAKTOR 3 LE > TRAKTOR 3 LE**.
- **Mac**: программу TRAKTOR 3 LE можно открыть через **Macintosh HD > Программы > TRAKTOR 3 LE** двойным щелчком мышки на иконке "TRAKTOR 3 LE".

### **Секция Output**

Громкость выхода **MASTER** задается регулятором MASTER . На выход MASTER всегда приходит сигнал, который поступает на кроссфейдер.

Регулятором **PHONES VOL** (15) установите громкость наушников. Регулятором **PHONES MIX** (16) Вы можете настроить баланс между Monitor/CUE-сигналом (крайнее левое положение) и выходным Master-сигналом (крайнее правое положение).

### **Список треков**

Чтобы создать собственный список треков, выберите пункт меню **Preferences** (вверху справа) **> Browser Preferences > Data Location**. Нажмите "Add" в правом нижнем углу диалогового окна и затем выберите каталог, который Вы хотели бы добавить.

Наряду с каталогами Вы можете импортировать и одиночные файлы или iTunes-библиотеку. Более подробно Вы можете прочитать об этом в инструкции к программе TRAKTOR 3 LE.

### **Загрузка заголовка**

Для загрузки песни из списка щелкните по заголовку и перетяните его мышкой с помощью Drag & Drop на деку А. Альтернативно, Вы можете использовать правый щелчок мышки или нажать **Ctrl**, выбрать трек и нажать **Return**, а также воспользоваться командами клавиатуры (приведены в инструкции к программе TRAKTOR).

### **Старт воспроизведения**

Сместите кроссфейдер полностью влево и запустите воспроизведение кнопкой **PLAY** на деке А. Выберите второй заголовок, перетащите его в деку В и запустите его, нажав кнопку PLAY на деке В.

### **Предварительное прослушивание следующей песни.**

Для предварительного прослушивания второй песни в наушниках поверните регуляторы **PHONES VOL** (15) и **PHONES MIX** вправо (например, в среднее положение). Сначала Вы услышите MASTER-сигнал (дека A). Как только Вы нажмете кнопку CUE B, в наушниках также появится и сигнал деки B. Баланс между сигналами обеих дек Вы можете настраивать с помощью регулятора **PHONES MIX** (16).

Теперь нужно согласовать скорость деки B со скоростью MASTER-сигнала деки А. Это можно сделать различными способами.

- **•**  Отрегулировать скорость Pitch-фейдером (32).
- **•**  Работать с расположенными под Pitch-фейдером кнопками Pitch Bend 31.
- **•**  (34) по часовой стрелке (быстрее) или против часовой стрелки (медленнее).

При этом лучше всего ориентироваться на звучание Bass-Drum или Snare. **RU** Если они больше не "разбегаются" - ритм отличный. Помощью может служить индикация Beat-Mix на экране сигналов. Или просто используйте функцию Sync Slave (кнопка ).

### **5.2 Другие DJ-функции**

### **Функция CUE**

С помощью функции CUE можно устанавливать точки Cue в музыкальном произведении.

- **•**  При нажатии на **PLAY** во время воспроизведения трека процесс воспроизведения прерывается, и точка Cue устанавливается в текущую позицию.
- **•**  При воспроизведении трека Вы можете с помощью кнопки **SET CUE** установить точку Cue в текущей позиции без прерывания воспроизведения.
- **•**  Нажатием кнопки **CUE** Вы останавливаете текущий трек и переходите к точке Cue, установленной ранее. При этом воспроизведение прерывается.

При нажатии на **CUE** курсор позиции в песне переходит на точку Cue, выбранную ранее. Если точка Cue не выбрана, то автоматически происходит переход на начало песни.

#### **Pitch Bend**

С помощью функции Pitch Bend можно менять скорость трека, чтобы согласовать его со вторым воспроизводимым треком в другом канале. Для этого существует несколько возможностей:

- **•**  Pitch-фейдер (32) регулирует Pitch-функцию в программе. Сдвиньте Pitch-фейдер вверх или вниз для увеличения или уменьшения скорости.
- Кнопки Bend "+" и Bend "-" <sup>31</sup> соответствуют функции кнопок Pitch Bend в программе: Нажатие на одну из этих кнопок кратковременно изменяет скорость.
- **•**  Если дека находится в режиме Play, то для синхронизации с другой декой можно менять скорость песни с помощью Scratch-Wheel.

#### **Функция Loop**

Функцией Loop программы TRAKTOR 3 LE можно также управлять с BCD3000. Для этого в Вашем распоряжении находятся следующие элементы управления:

- **• SET LOOP** (24)
- **• RELOOP** (25)

При первом нажатии на кнопку **SET LOOP** (24) запускается 4-х битная секвенция (петля), которая сразу же начинает "идти по кругу" – при этом загорается светодиод кнопки **RELOOP**. Повторное нажатие на кнопку **SET LOOP** (24) завершает режим Loop. Светодиод кнопки **RELOOP** снова гаснет. По окончании режима Loop музыка не прерывается.

Этот Loop сохраняется до тех пор, пока в деку не будет загружена новая песня. Для активации записанной Loop-секвенции просто нажмите на кнопку **RELOOP** (25), а для завершения режима нажмите кнопку **SET LOOP** (25).

Для записи новой Loop-секвенции нажмите на кнопку **SET LOOP** (24) при выключенном светодиоде кнопки **RELOOP**.

### **Sync**

Программа TRAKTOR 3 LE предлагает функцию Sync, позволяющую синхронизировать два музыкальных произведения. Функция должна быть активирована в том канале, который предварительно прослушивается в данный момент. Иначе могут происходить скачки в ритме, что создаст помехи при воспроизведении. При этом предварительно прослушиваемая мелодия согласовывается с воспроизводимой.

### **5.3 Расширенная конфигурация**

Хотя система BCD3000 может обходиться без внешних дисководов и приборов, все же имеется возможность расширить программную конфигурацию на один (возможно уже имеющийся) CD-плеер или два проигрывателя пластинок. При этом аналоговый сигнал поступает в программный микшер и может быть обработан всеми функциями дек в реальном времени (такими как эквалайзер, обрезной фильтр, эффекты, фейдеры, кроссфейдер и т.д.).

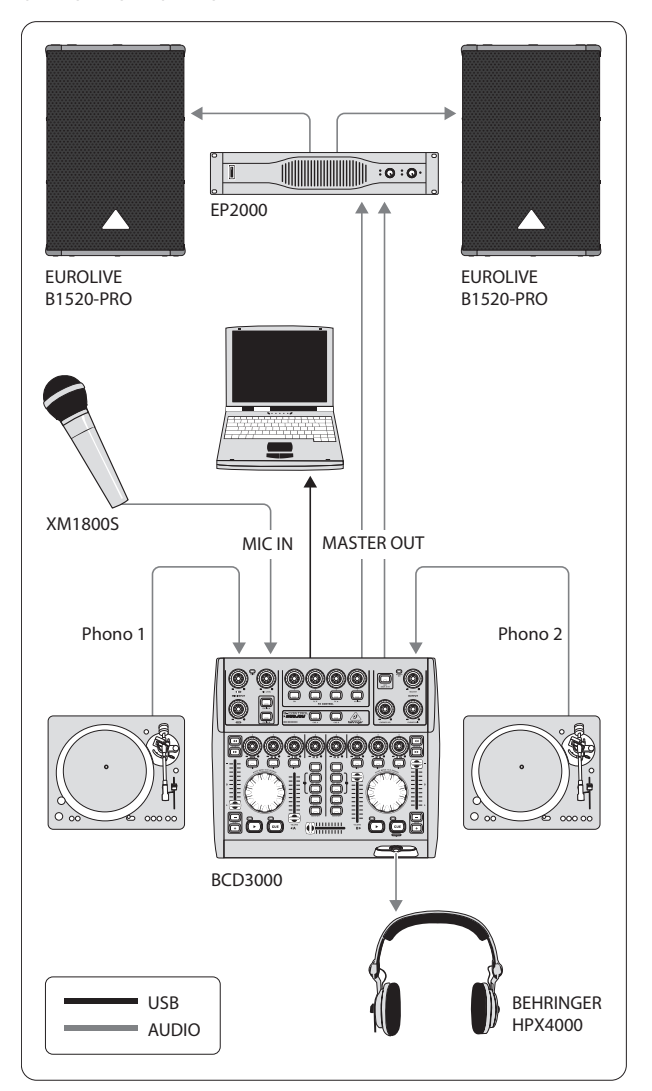

Рис. 5.2: Расширение стандартной конфигурации

Стандартная конфигурация (рис. 5.1) расширена здесь двумя проигрывателями и одним микрофоном. Соединение с компьютером и другими периферийными приборами осуществляется также, как в примере 1.

Соедините выходы проигрывателей с входами A и B. Если используется вход B, то переключатель **PHONO/LINE** должен находиться в положении "PHONO". К входу B можно также подключить и CD-плеер. В этом случае переключатель PHONO/LINE должен находиться в положении "LINE".

Для активирования входов используйте кнопки выбора источников входов **EXT IN A** или **EXT IN B** 4. Вы можете одновременно управлять четырьмя источниками сигналов, переключая оба канала между аналоговым источником и программным сигналом.

Для подключения микрофона Вы можете воспользоваться XLR-входом MIC. В секции **MIC INPUT** находится регулятор **MIC LEVEL**, с помощью которого настраивается громкость сигнала микрофона. При помощи регуляторов эквалайзера **LOW** и **HIGH** Вы можете дополнительно влиять на сигнал микрофона. При слишком высоком уровне загорается светодиод Clip, что сигнализирует о возможных слышимых искажениях. Если это происходит, следует повернуть регулятор MIC LEVEL влево настолько, чтобы светодиод больше не загорался.

На аналоговый вход ANALOG INPUT A (36) может поступать сигнал микрофона или PHONO A. Выбор может происходить следующими способами:

- **•**  командой MIDI-Program-Change
- **B Windows XP в панели управления в разделе "ASIO" или "WDM/MME**

### **5.4 Маршрутизация сигналов**

Через разъем USB могут одновременно приниматься и передаваться четыре аудиосигнала. Маршрутизация сигналов определяется настройками используемой программы (например, TRAKTOR 3 LE), панели управления и положением кнопок на приборе.

В Windows возможность проводки сигналов зависит также от выбора драйвера (ASIO или WDM/MME).

#### **5.4.1 Возможности маршрутизации с драйвером ASIO (Windows)**

### **Режим Standard:**

Если в режиме панели управления GLOBAL MODE установлен режим "STANDARD", Вы можете отбирать только входные сигналы. Соответствие выходных сигналов жестко сконфигурировано. Программные выходы 1-2 всегда направлены к MASTER OUTPUT (39) (обратная сторона), программные выходы 3-4 - к выходу PHONES (14) (лицевая панель). Режим STANDARD рекомендован также и для работы с программой TRAKTOR 3 LE.

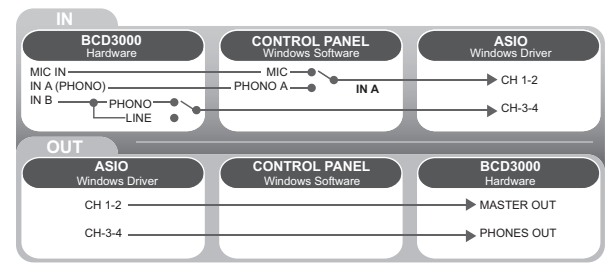

Рис. 5.3: Маршрут аудиосигналов в режиме STANDARD (драйвер ASIO)

### **Режим Advanced:**

В режиме Advanced могут быть заданы все параметры ASIO-драйвера. На панели управления можно выбрать источник входного сигнала для канала **IN A** (CH 1-2, Mic или Phono A). Источник входного сигнала для **IN B** (CH 3-4, Phono или Line) задается переключателем **PHONO/LINE** (38) на обратной стороне BCD3000. (39) и гнезда наушников (14) (в поле MASTER OUT или PHONES OUT). При переключении программных выходных каналов 1-2 на выход наушников каналы 3-4 автоматически присваиваются выходу MASTER OUTPUT, и наоборот.

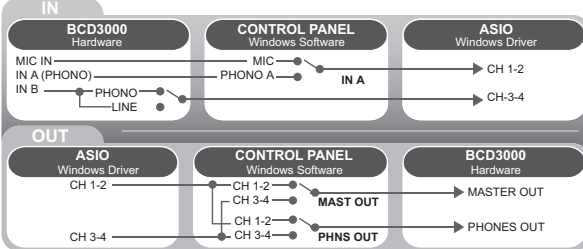

Рис. 5.4: Маршрут аудиосигналов в режиме Advanced (ASIO)

### **5.4.2 Возможности маршрутизации с драйвером WDM/MME (Windows)**

Драйвер WDM/MME поддерживает одновременный прием и передачу двух аудиосигналов. Для двухканального приема можно в окне WDM/MME панели управления выбирать между входами **IN A** и **IN B**. При выборе **IN A** можно, кроме того, решить, какой сигнал нужно принимать Phono A или MIC.

При выборе **IN B** с помощью переключателя PHONO/LINE задается, какой сигнал должен приниматься - Phono или Line.

Воспроизведение при WDM/MME всегда только стерео; поэтому каналы MASTER и гнездо PHONES на BCD3000 проводят одинаковый музыкальный сигнал.

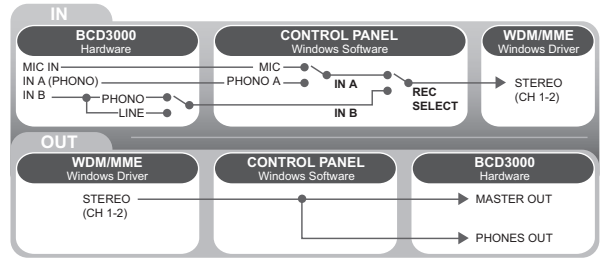

Рис. 5.5: Маршрут аудиосигналов с драйвером WDM/MME

### **5.4.3 Возможности маршрутизации (Mac OS X)**

BCD3000 работает с Мас всегда в режиме "STANDARD", т.е. Вы можете конфигурировать только входные сигналы. Для канала **IN A** Вы можете с помощью соответствующего программного обеспечения установить Mic или Phono A посредством команд MIDI. Источник входного сигнала для **IN B** (CH 3-4, Phono или Line) задается переключателем **PHONO/LINE** (38) на обратной стороне BCD3000.

Соответствие выходных сигналов жестко сконфигурировано. Программные выходы 1-2 всегда направлены к MASTER OUTPUT (39) (обратная сторона), программные выходы 3-4 - к выходу PHONES (14) (лицевая панель).

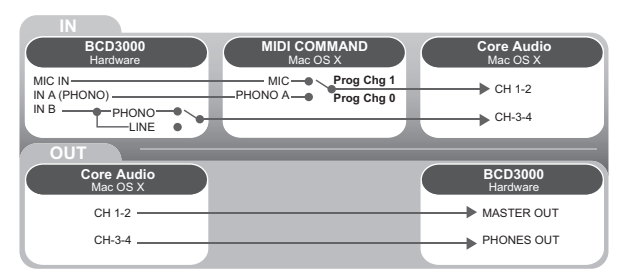

Рис. 5.6: Маршрут аудиосигналов на Mac

### **6. Аудиоподключени**

<span id="page-13-0"></span>**RU** 

Для различных применений требуются различные кабели. На следующих рисунках показано, как эти кабели можно достать. Всегда применяйте только высококачественные кабели.

Для предотвращения фоновых помех, вход микрофона BCD3000 выполнен электронно симметричным.

Конечно также можно подключить несимметричный микрофон к симметричному входу. Для этого соедините контакт 1 с контактом 3.

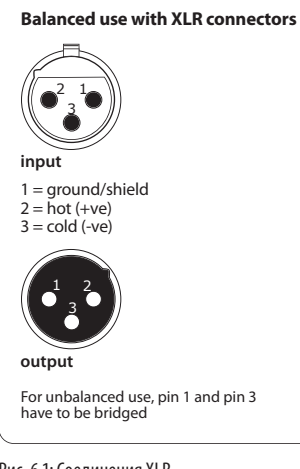

Рис. 6.1: Соединения XLR

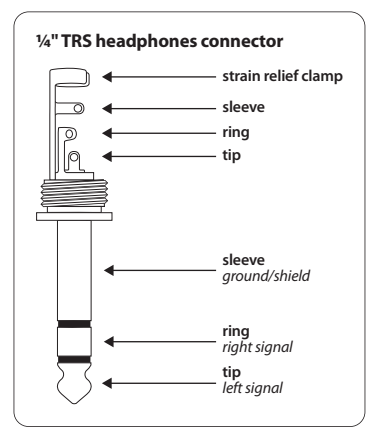

Рис. 6.2: 6,3-миллиметровый стереоштекер для выхода наушников

# **7. Технические Характеристики**

ſ

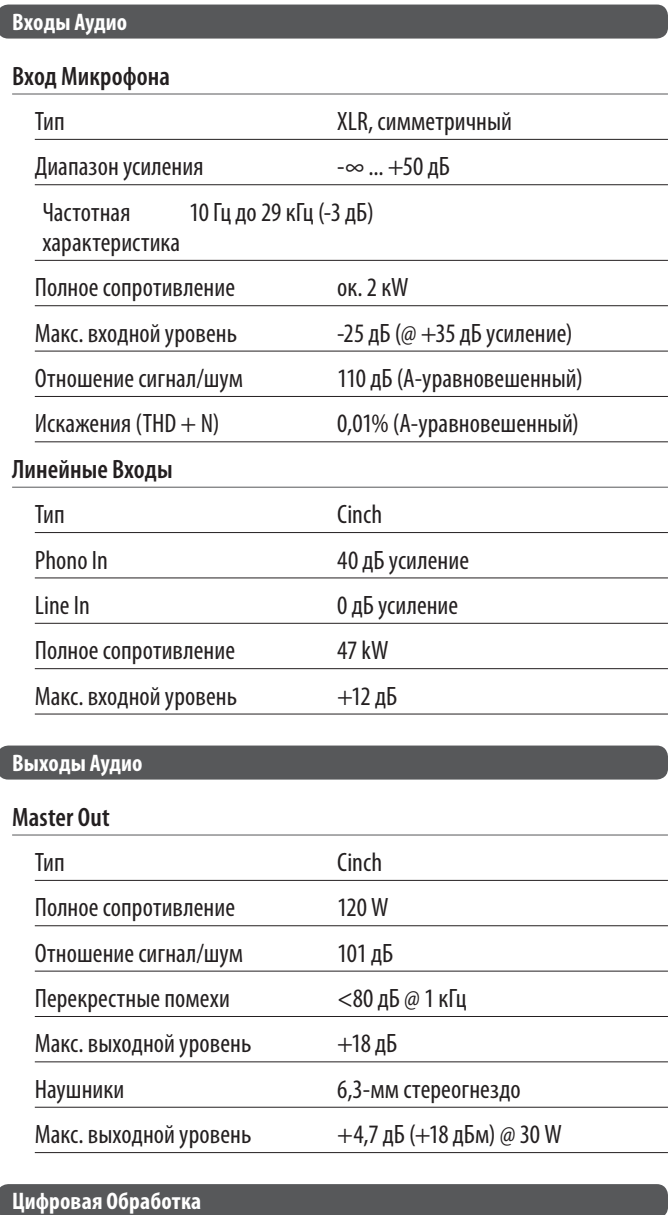

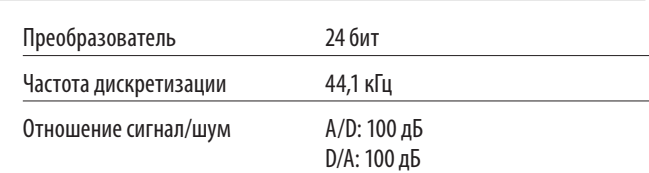

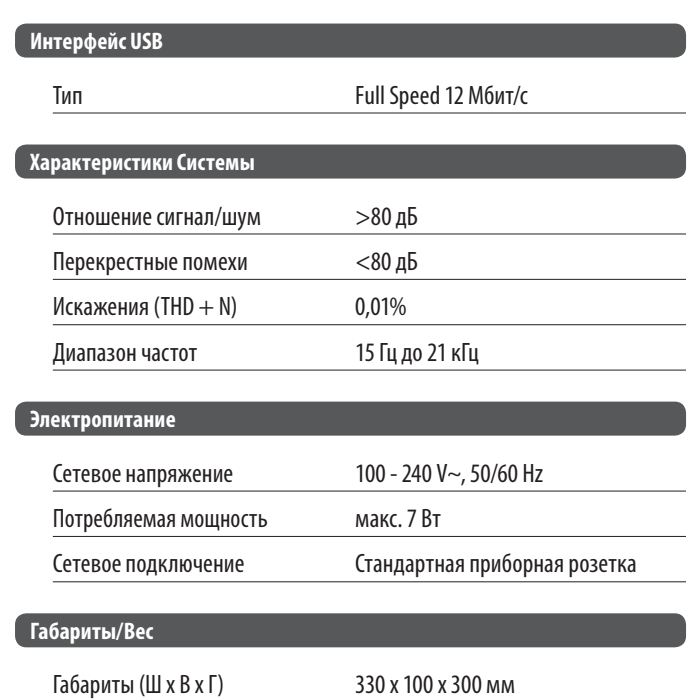

Фирма BEHRINGER всегда старается обеспечить максимальный стандарт качества.

Вес ок. 2,5 кг

Необходимые изменения вносятся без предварительного уведомления. Поэтому технические характеристики и внешний вид прибора могут отличаться от содержащихся в документе технических данных или изображений.

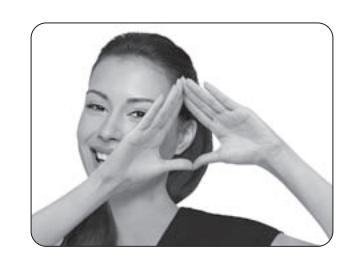

We Hear You

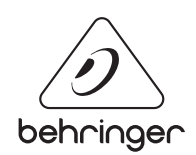